## FileCatalyst Spaces - Quick Start: Receiving Files

After someone sends you a file via FileCatalyst Spaces, you will receive an email notifying you that your file is ready to download:

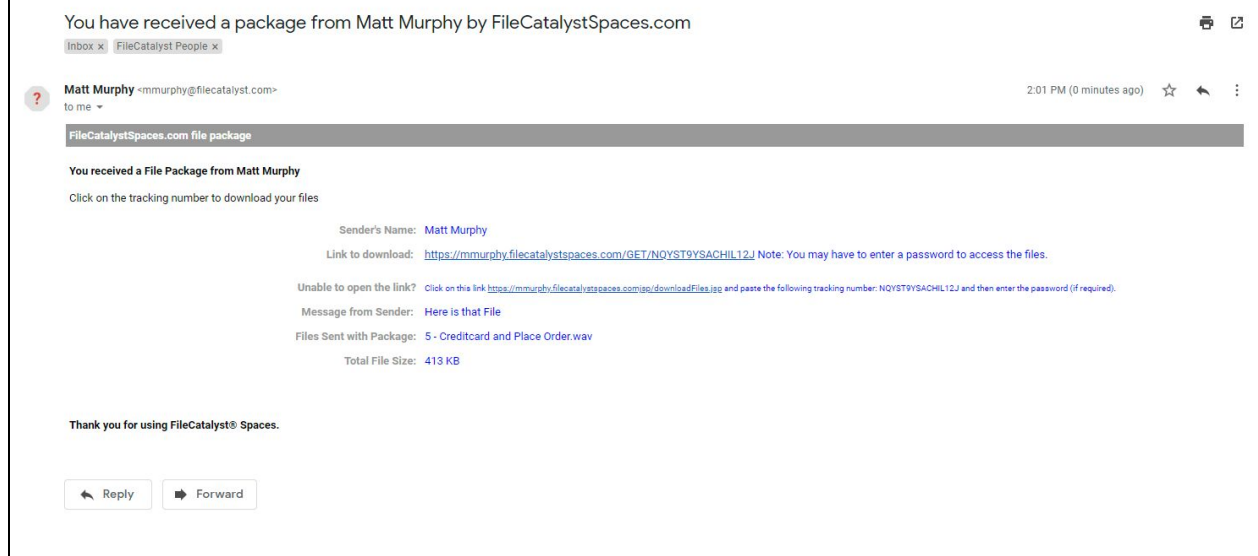

- 1. To begin downloading your file(s), click on the **Link to Download** in the email.
- 2. (Optional): If the sender placed password protection on the download, contact the sender to get the password, and enter it here.

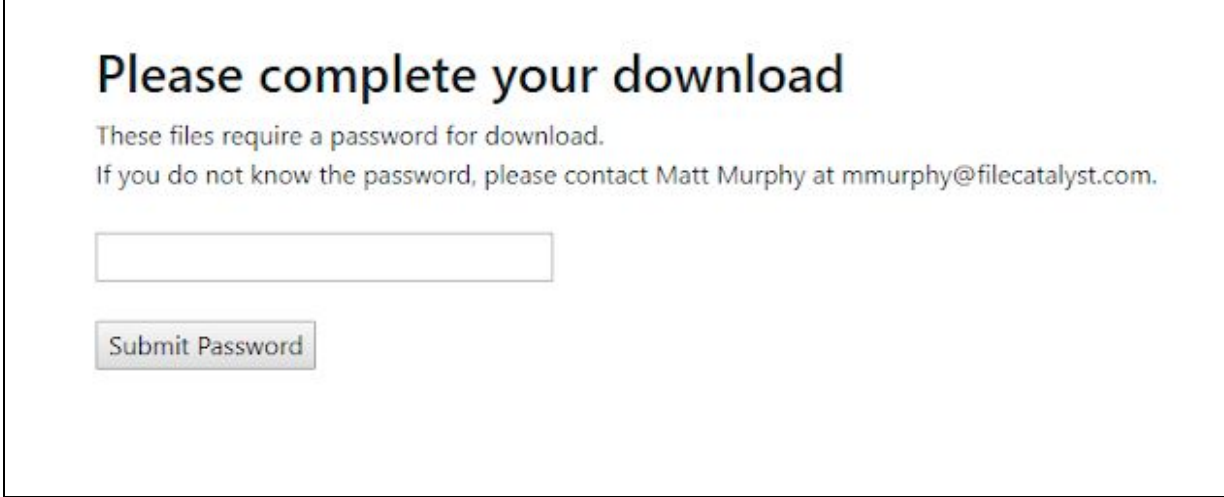

3. If this your first time downloading a file from FileCatalyst Spaces, or TransferAgent is not installed, You will be taken to the download page that shows you the list of files available to download. Click on the **HTTP link** beside each file to download each file.

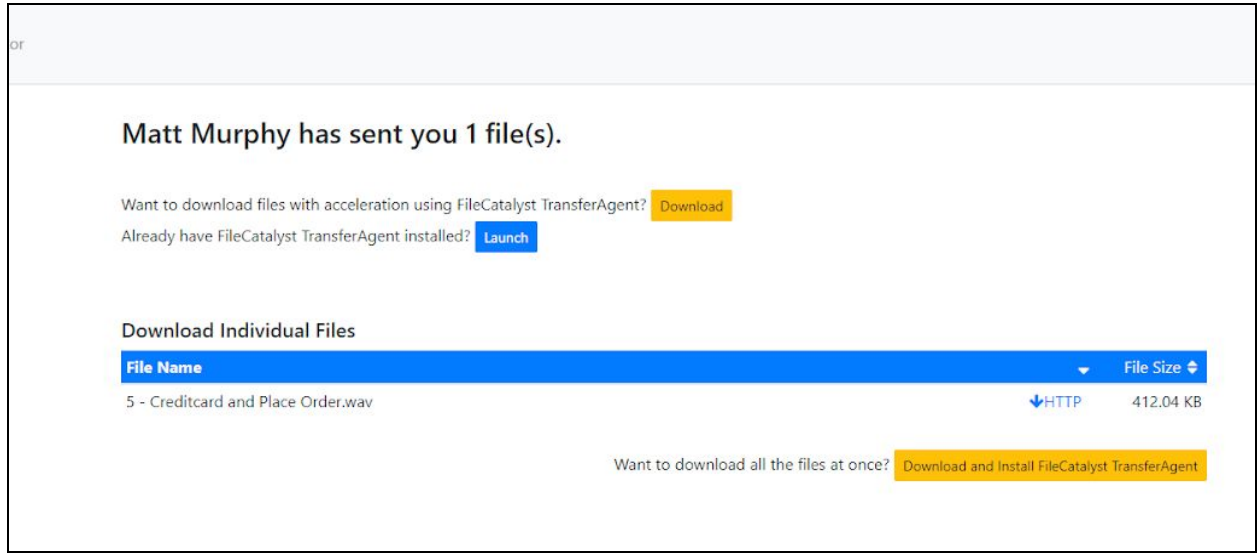

- 4. Optionally, you can Install TransferAgent to download multiple files with a single click, or to take advantage of FileCatalyst's fast file transfer speeds, (To begin installing TransferAgent, click the yellow download button).
- 6. After TransferAgent has finished downloading, open the installer application at the bottom left (in Chrome) and follow the instructions.

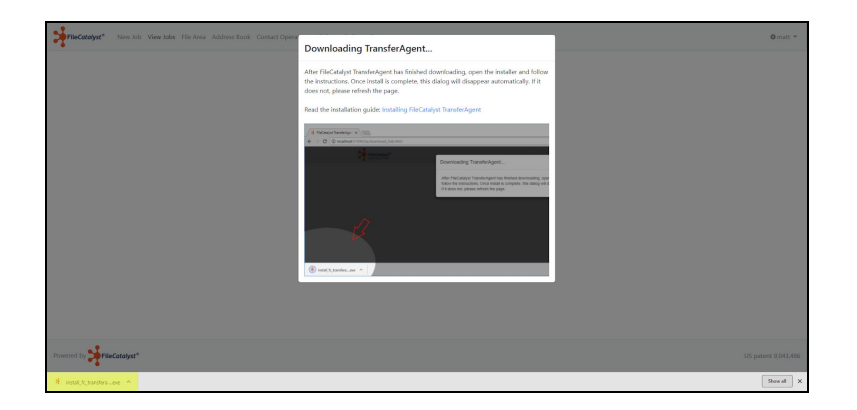

7. Since TransferAgent needs access to your files, you need to allow TransferAgent to do so. A prompt will ask you if you would like to grant TransferAgent access.

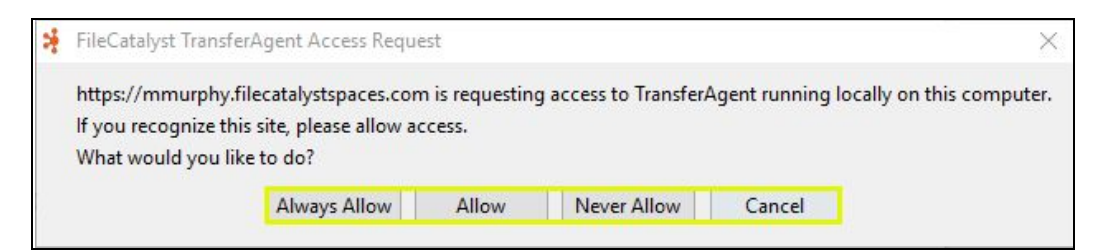

If you would like to receive this prompt every time you create a job, click **Allow**. If you would like to skip these prompts in the future, click **Always Allow**.

Once TransferAgent is installed, your web browser will remember that you already installed TransferAgent and it will automatically launch it. The download page will look similar to this, once you have TransferAgent installed:

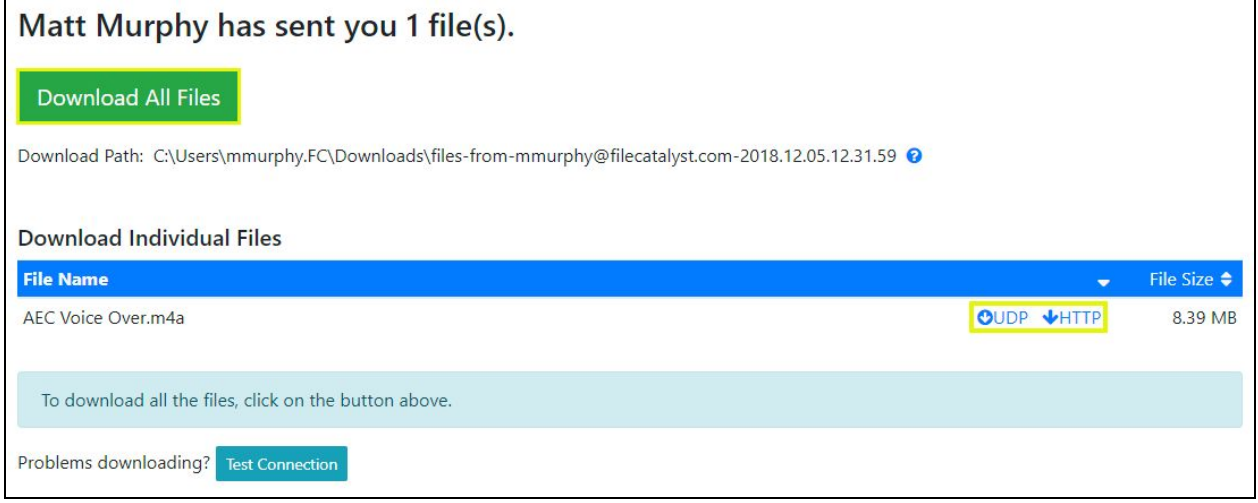

- 5. Click on **Download All Files** to download all of the files in the Job. If you just need a specific file, click on the download links beside the file you need in the list (either **UDP** or **HTTP**).
- 6. Your download will begin and the page will provide you with the information on the transfer's status. Note that you can close this browser window without affecting the download.

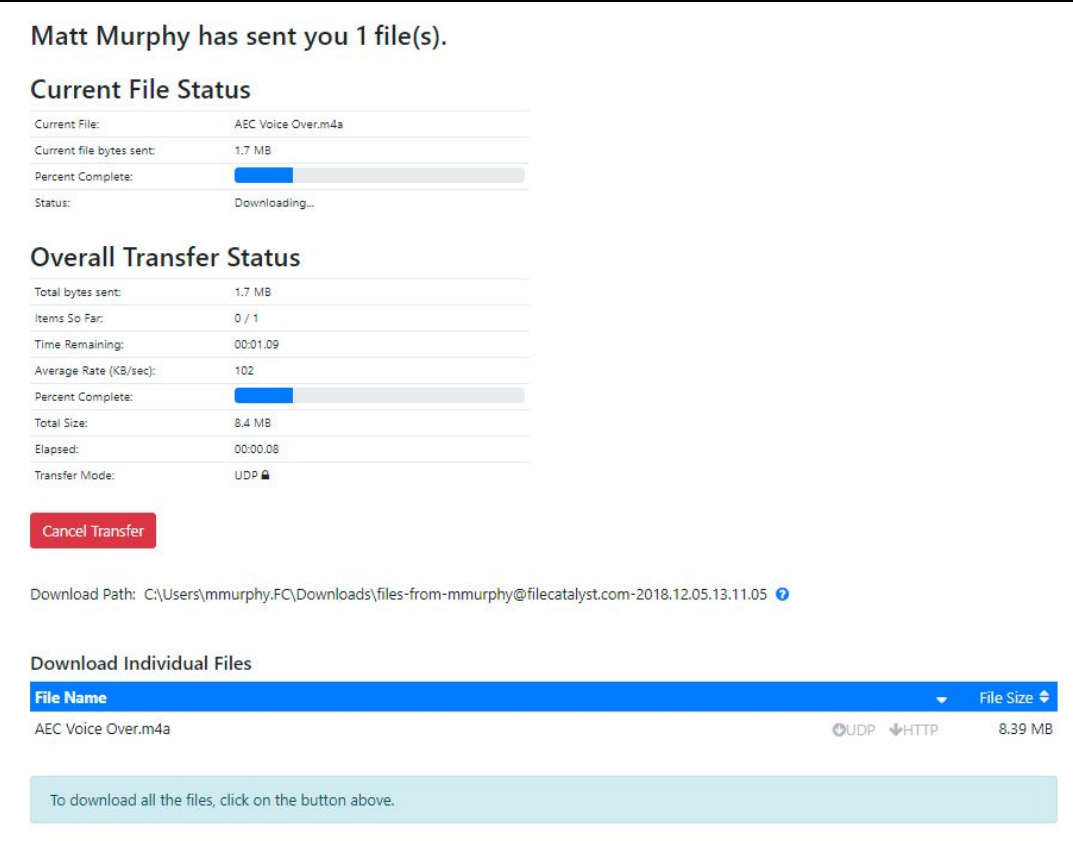

7. Once your files are downloaded, click on **Reveal download location** to see the downloaded files on your hard drive.

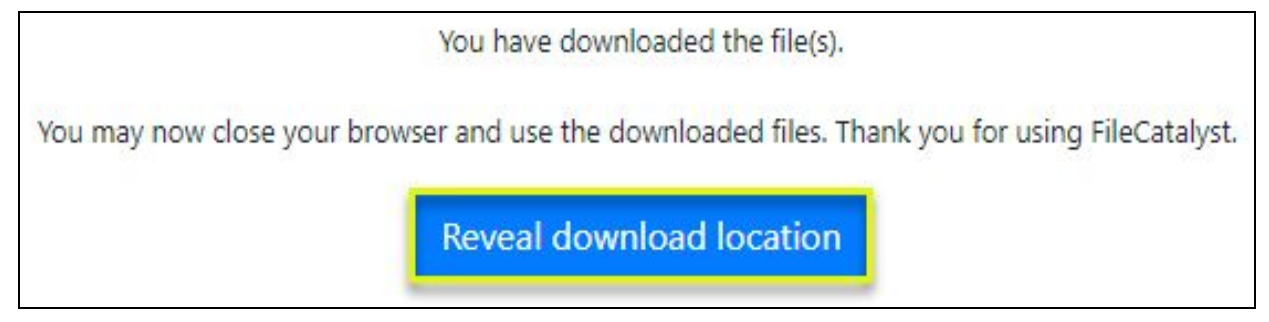